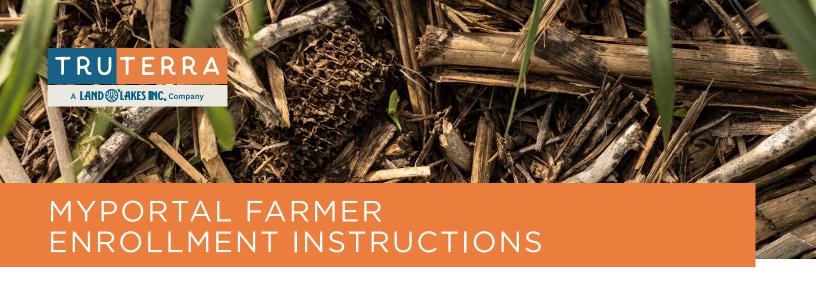

Welcome to **Truterra MyPortal**, your resource for Truterra Program(s) enrollment. MyPortal enables farmers and/or Truterra network providers to add field boundaries and complete enrollment. This resource will guide you through enrollment.

Add fields to begin enrollment

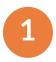

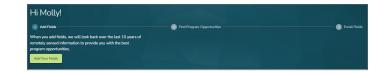

**Upload or draw** field boundaries Rename fields, if needed **Confirm Info** for fields

2

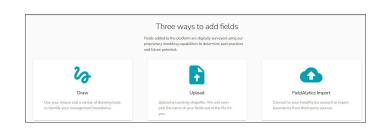

More Information Needed
Select all fields and Add Information
to complete missing information

3

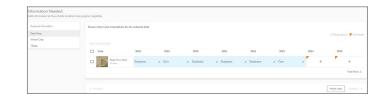

Add cash crop, winter crop and tillage information for all fields

Upon completion of field details,

See Program Opportunities

4

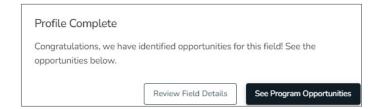

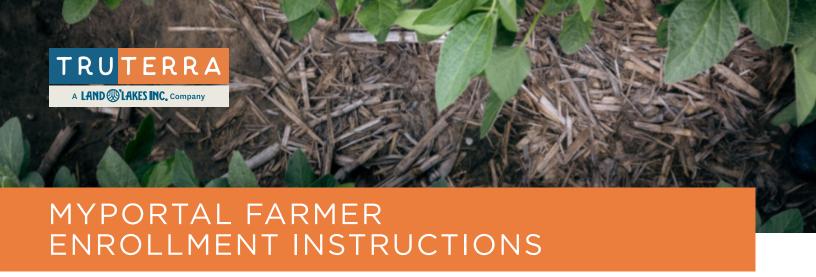

Select available programs for eligible fields based on geography Select & Add Fields to enroll fields 5

**Complete** additional reqired information for all fields

6

Complete enrollment for selected fields
Commit enrollment
Agree to participation in program

7

## **Program Dashboard**

Verify completion of enrollment

Next steps: receive program agreements
for signature from DocuSign within 3
business days

8

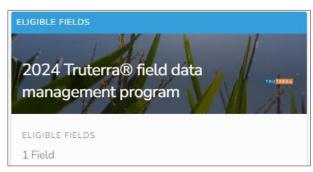

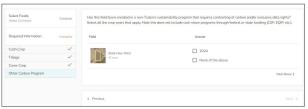

## Confirm Enrollment

Please confirm that all information has been entered accurately. After you submit this information, you will not be able to make changes.

Keep editing

Confirm

## Congratulations!

Thank you for submitting the preliminary program information in your Truterra  $\mbox{MyPortal account.}$ 

Next up? You will receive an email from DocuSign very soon to review and sign Truterra Agreement(s) including the Truterra Program Master Agreement and/or applicable supporting documents (called Schedules). We ask that you sign your applicable Truterra agreement(s) at your earliest convenience. The DocuSign will expire 14 days after it is sent to you.

Questions? Please contact our customer support team at 833-TRU-SOIL or at support@truterraag.com.

Close